## How to View Previous Games

## Step 1

Go to ikslive.ca/mdss and scroll down to previous games you will see this.

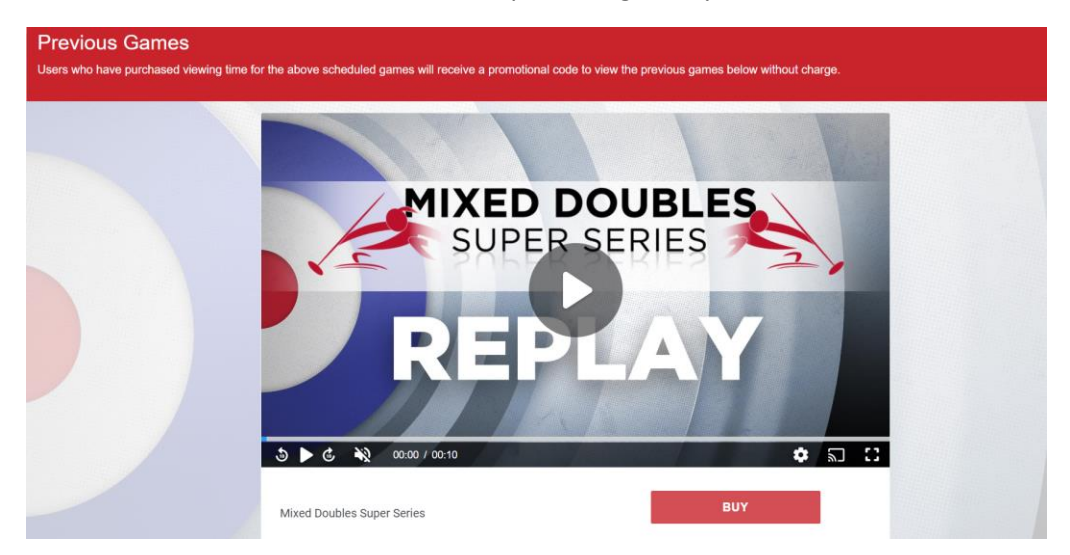

Step 2 Click on the Buy Button, and enter your login ID. You will then be taken to this screen enter the Voucher Code, then you will be able to view all the previous games available.

I am paying for: Mixed Doubles<br>Super Series Price: 10.00 USD / 72 hours access

 $\oplus$  add voucher

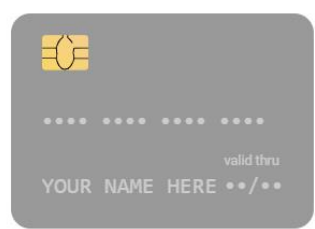